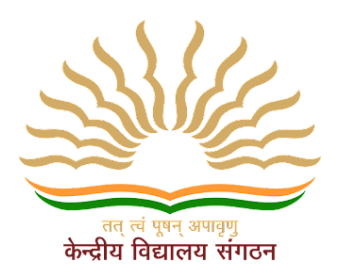

### **KENDRIYA VIDYALAYA AFSBKT, LUCKNOW**

### **HOLIDAY HOMEWORK**

### **CLASS-5**

### **Dear children**

 $\sqrt{\text{Appreciate Nature}}$  - Go for long walks in a park or garden with your family and friends.

✓Good manners are the key - Respect your parents, grandparents and all elders. Use three magical words (Sorry, Please and Thank you).

 $\sqrt{\text{Stay Fit}}$ , Stay Healthy - Play your favourite game / sport regularly.

 $\sqrt{L}$ earn about our Heritage – Find some time to visit museums and monuments. Read about them.

✓Save Nature – Contribute to save our precious environment. Minimize the wastageof resources like water, fuel and electricity. Must do:  $-\bullet$  Eat healthy food and drink lots of water  $\&$  juices.

✓Read every day. Watch less of T.V.

 $\sqrt{\text{Review}}$  the previous (done) work.

#### **Instructionsforkids:**

- $\geq$  Do your homework neatly and on your own.
- $\geq$  Learn and Revise all the work done in the class.
- $\triangleright$  Make your own time table for summer vacations and get it laminated.

For example:

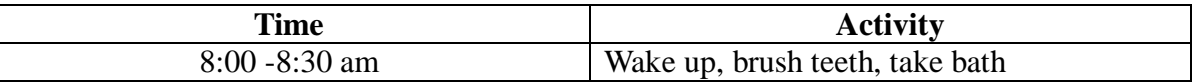

➢ Beforegoingtobedatnight,*plan yourtasksforthenextdayandpen themdowninsmalldiary.Youcanwrite at least 2-3linesthatwhatdidyou do the whole day and what you will do the next day.*

### ➢ **Prepare a folder, decorate it and bring your all holidays' activitiesinit.**

 **Do your work on A4 sheets**

•Spendsomequalitytimewithyourkids.Haveatleastonemealwith them.Playat least oneindoororoutdoorgamewiththem.Takethemto the park and share your childhood experienceswith them.

• Encourageyourchildtogooutdoorsratherthansittingin frontofelectronic gadgets allday. • Encourage your child to cultivate the reading habit. Getsome story books of their choice to read.

• Involve your child in some household choreslike laying the table,watering the plants,washingtheir ownplates, cleaningtheir cupboards etc…such type of activities givethemfirst-hand experience to become more confident andresponsible.

• Encourageyourchildtodotheirhomeworkontheirownbut…. underyour guidance.

## **EVS**

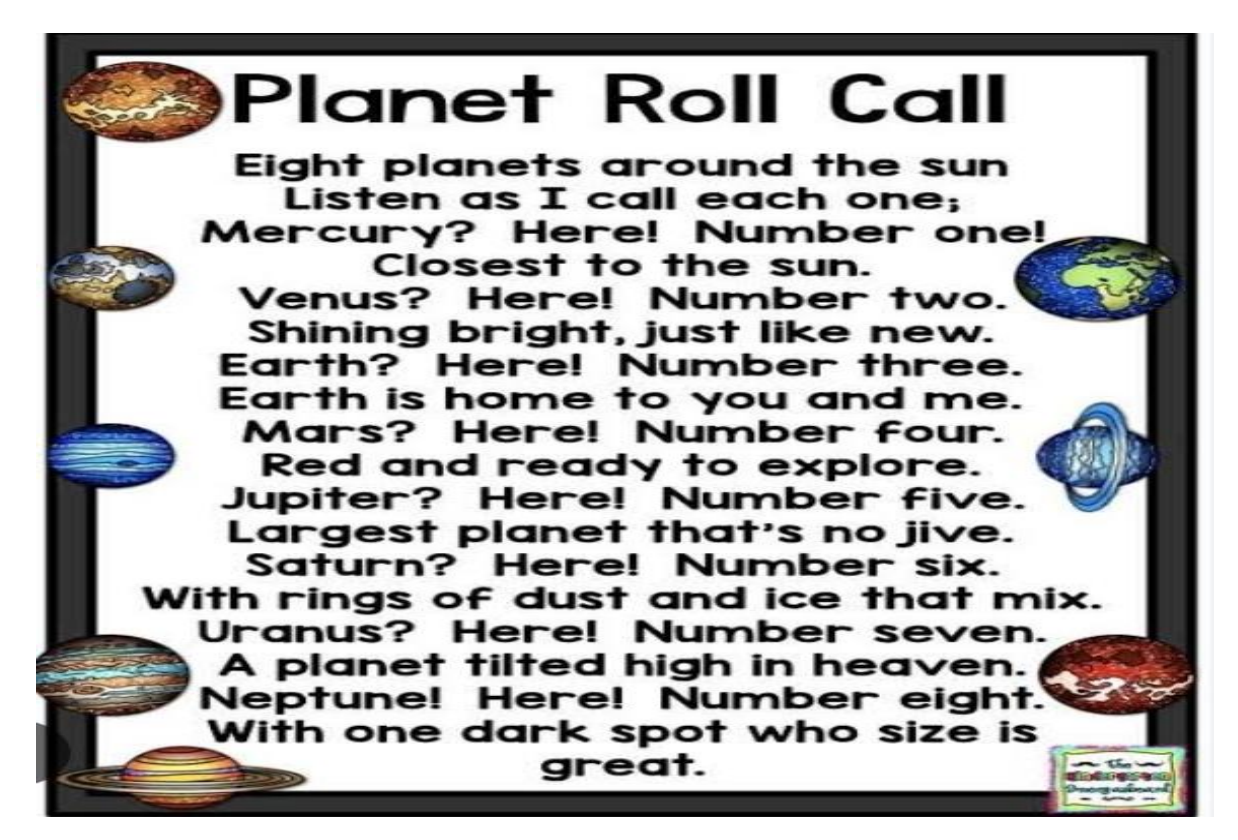

### **LEARN THIS POEM**

### WEEK 1 (8 MAY to 13 MAY)

Q1. Write a paragraph of five lines about each of the following endangered animals. Draw or paste a picture for each.

- 1. Nilgiri Tah
- 2. One-horned rhinoceros
- 3. Snow leopard
- 4. Asiatic Lion

2.Draw a poster on the topic "Save animals".

3. List out any twenty national parks or sanctuaries in India. Also write the state they belong to and for the animals they meant for.

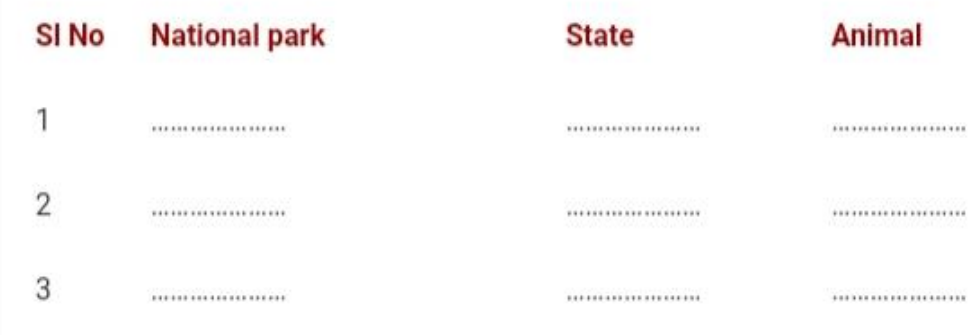

### **WEEK 3 (22 MAY to 27 MAY)**

4 . Use any old can or plastic bottle, decorate with any recycled materials and Grow a plant in the pot. Observe the growth of plant and click picture of plant in different stages.

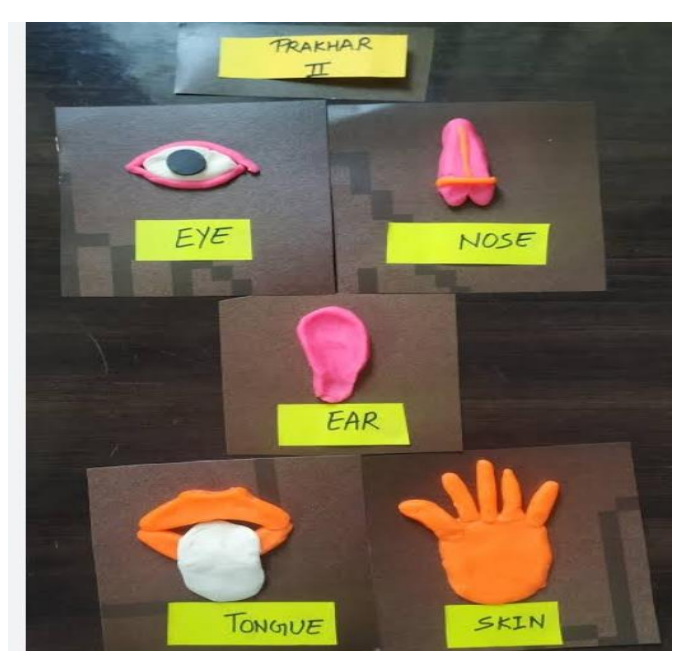

5. Make a model of sense organs with clay/waste materials.

### **Week 4 (29 MAY to 3 JUNE)**

5. Make a poster on 'Project Tiger programme launched by government of India.

6. Make a model of digestive system using clay, thread, stones, waste paper or any waste material available to you.

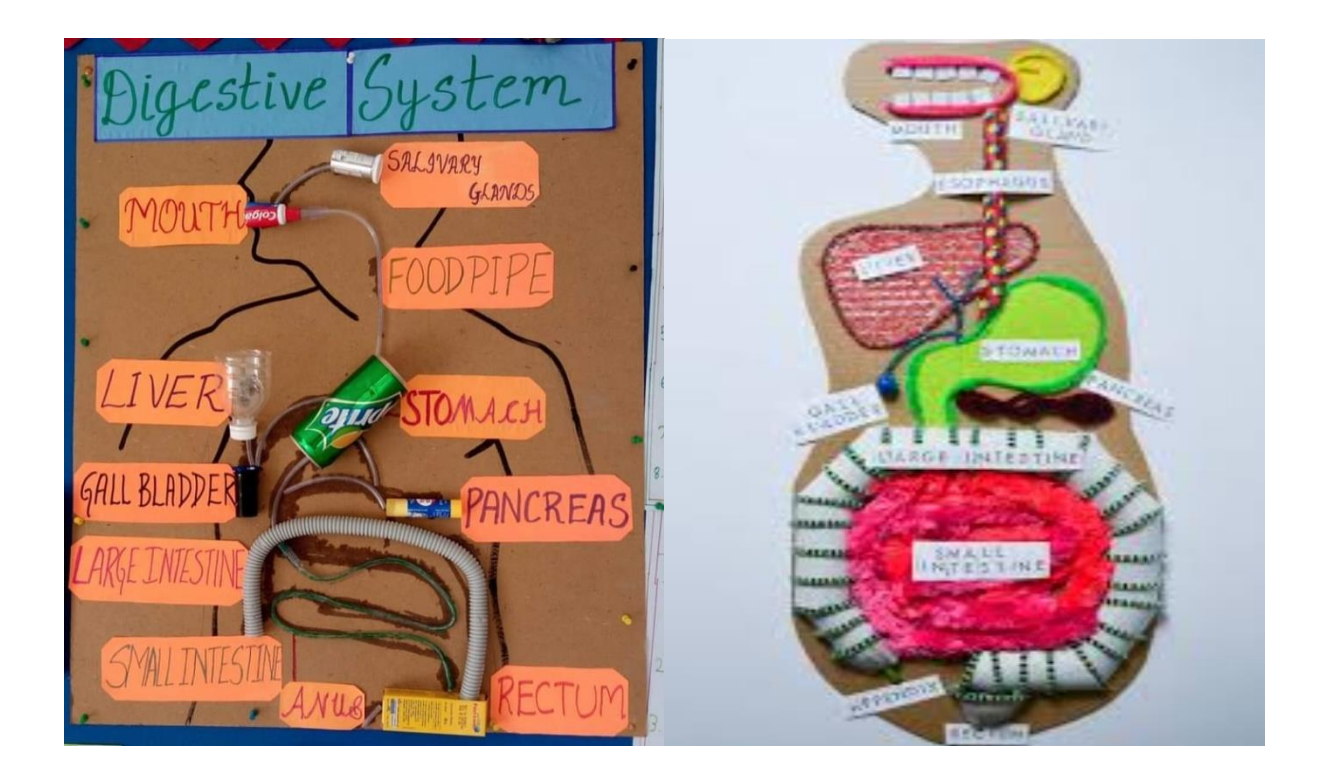

# **WEEK5 (5JUNE to 10 JUNE) ACTIVITY**–

### **WEEK 6 (12 JUNE to 16 JUNE)**

**Compile all your work. Arrange your bag and be ready, to be back in school**

# SUMMER VACATION HOME WORK

CLASS 5A& 5B SUBJECT- MATH

### **WEEK 1 (8 MAY to 13 MAY)**

(1) When you are facing the rising sun.

(a) you are facing the direction.

(b) direction is behind you.

 $(c)$  To your right is the direction.

(d) direction is to your left.

(2) Fill in the blanks with numerals.

(a) Ten thousand

(b) One thousand

(c) One lakh

(d) Ten lakh

(e) One crore

(f) Ten crore

(3) Write in numerals .

(a) Two crore thirty lakh four thousand two hundred eighty.

(b) Twelve crore seventy three lakh ten thousands four.

(c) Fifty five crore eighty three .

(d) One crore twenty six lakh nine thousand fifty .

(e) Ten lakh three.

### **WEEK 2 (15 MAY to 20 MAY)**

(1) Write the number names.

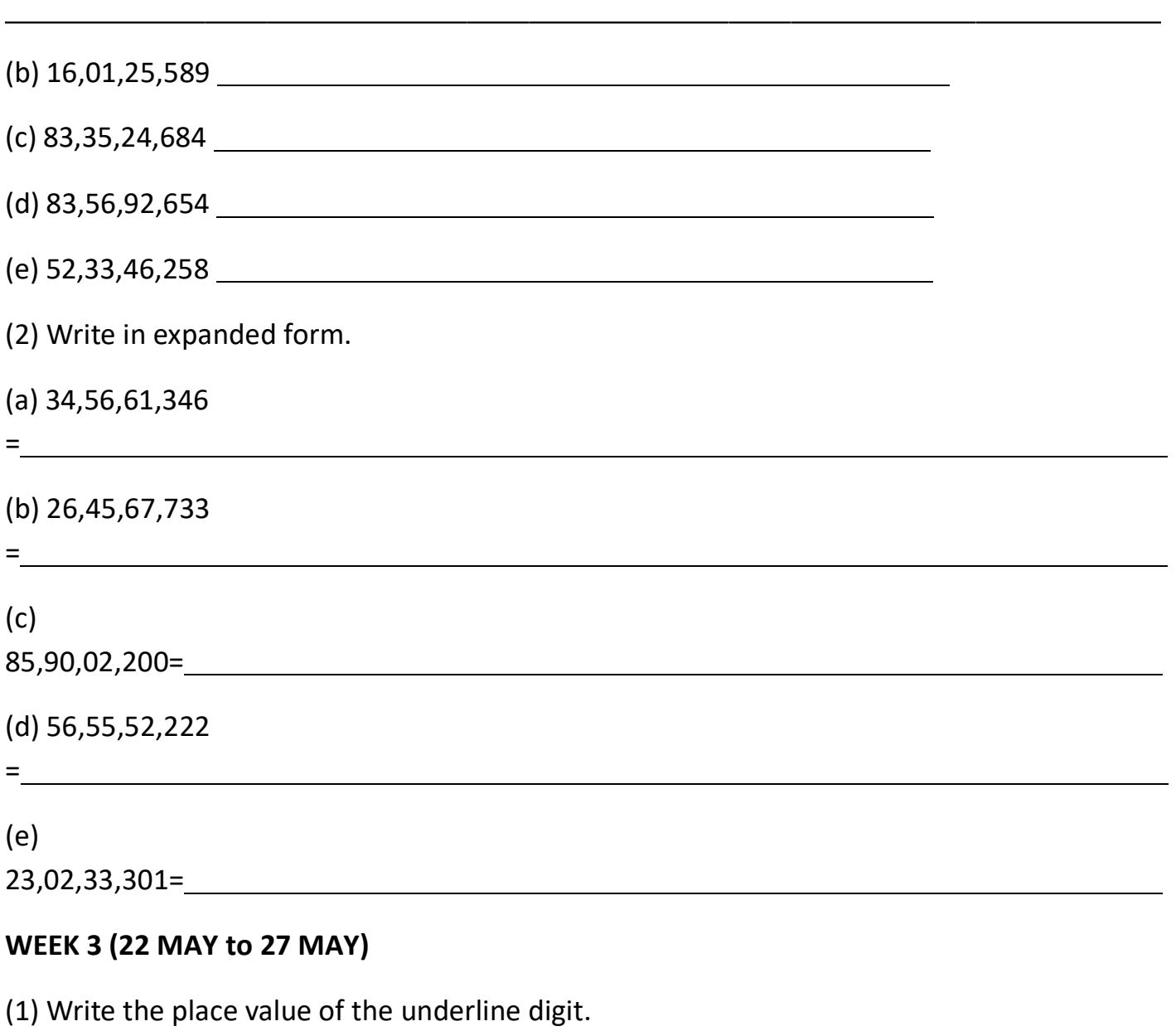

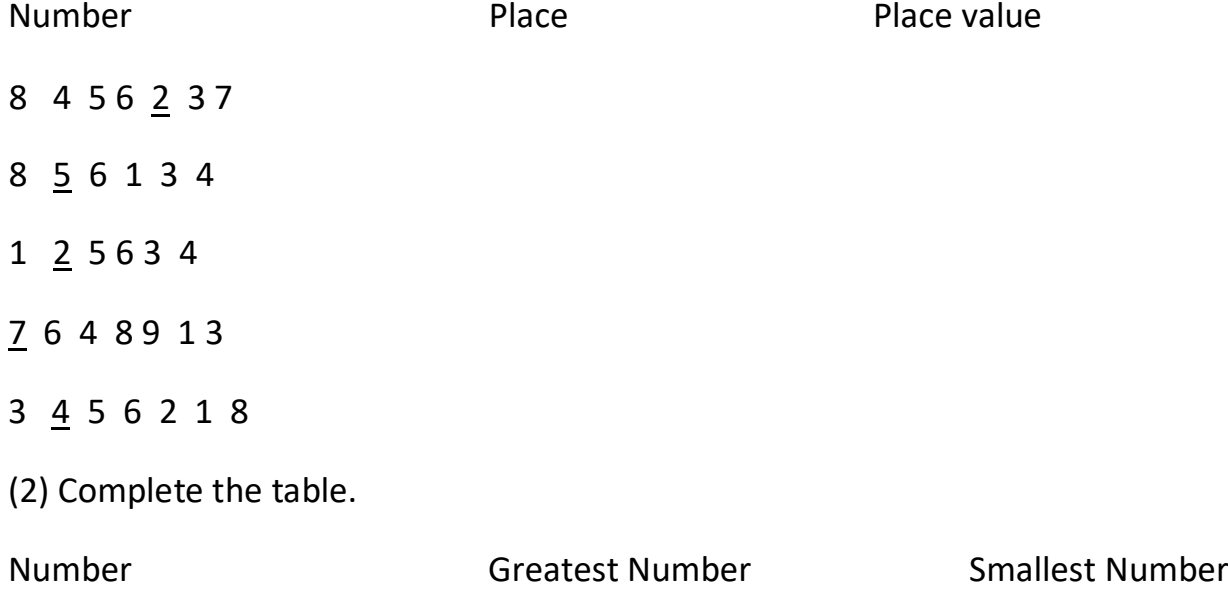

- 8 digits
- 6 digits
- 9 digits
- 5 digits
- 7 digits

### **WEEK 4 (29 MAY to 3 JUNE)**

- (1) Make (draw) 5 closed shapes.
- (2) Make (draw) 5 open shapes.
- (3) Measure each of the angles given below using a protector.

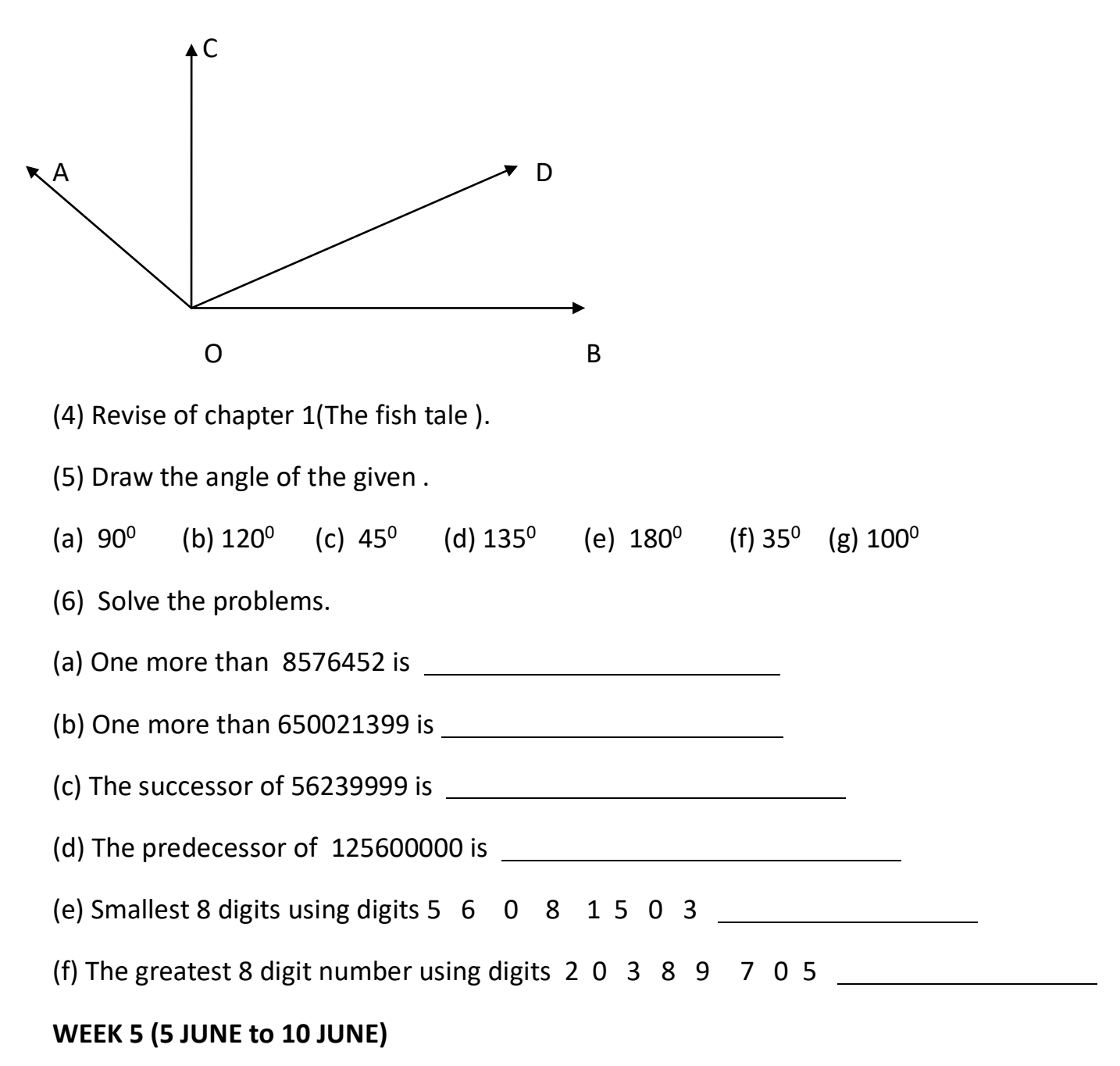

(1) Multiplication

(a) 4 8 5 x 8 5 (b) 2 0 5 0 X 9 0 (c) 9 6 0 4 X 9 9

(2) Division –

(a)  $5\ 6\ 4\ 20\div 12$  (b)  $5\ 3\ 0\ 0\ 4\div 15$  (c)  $4\ 6\ 0\ 8\ 7\div 11$ 

(3) Learn the table up to 15.

(4) Write the table up to 20.

(5) Make a model of different types of angles with the help of ice- cream sticks and writethe kind of angle.

(6) Write in ascending order.

3542542, 5402821, 2001546, 4316825, 2031562, 8002312

### **WEEK 6 (12 JUNE to 16 JUNE)**

(1) Write in descending order.

548235, 235612, 823545, 102543, 912546, 542351

(2) Draw the Right angle, Acute angle, Obtuse angle and straight angle.

(3) There were 580054 participants from each country in a sports meet.

How manyparticipants participated from 15 countries?

Karan saves Rs. 10050 every month in a scheme in which he has to save for 125 months.What is the total money saved by him?

### गगगगगगगगगगगग गगगगगगग

गगगग – गगगग गगगगग - 5

- 9-May-23 गगगगग गगगगग गगगगगगगगगगगगगगगगगग गगगगगग गगगगग गगगगगगगगगग गग गगगगग गगगग -गगगगगगगगगगग|
- 10-May-23 [http://epathshala.nic.in/watch.php?id=24](http://epathshala.nic.in/watch.php?id=24%20%20%20%20%20दिए%20गए%20लिंक%20पर%20क्लिक%20कर%20कहानी%20को%20सुने%20%7C) गगगगगगगगग गगगगगगगगगगगगगगगगगगगग|11-May-23

गगगगगगगगगगगगगगगगगगगगगगगगगगगगगगगगग|

- $12$ -May-23 गगगगगगगगगगगगगगगगगग
- 13-May-23 गगगगगगगगगगगगगगगगगगगगगगगगगगगगगगगगग
- 14-May-23
- 15-May-23 **गणगा** गणगगगगगग
- 16-May-23 गगगगग गग गगगगगगग गगगगगगगगगगग गगगगगगगगगगगगगगग |
- 17-May-23 गगगगगगगग गाउ गणगगगगगगग
- 18-May-23 गगगगगग गगगगगगगग गग गगगगगगगगगगगगगग|
- $19$ -May-23  $\Box$  $\Box$  $\Box$  $\Box$  $\Box$  $\Box$
- 20-May-23 गगगग गगगगगग गग गगगगग गगगगग|

### 21-May-23

- 22-May-23 गगगगगगगगगगगगगग
- 23-May-23 गगगगगगगगगग गगगगगगगगगगगगगगगगगगगगगगगग गगगगगग|
- 24-May-23  $\square$
- 25-May-23 **गणगग**गगगगगगगगग
- 26-May-23 **गणगगगगगगगगग**
- 27-May-23 गगगगगगगगगगगगग| गगगगगगगगगगग
- 28-May-23
- 29-May-23 **गणगगगगगगगगगगगगग**
- 30-May-23 **DEBENGE 10000000000000000000000000000000**
- $31$ -May-23 **ONICONOTER**
- 1-Jun-23 गगगगगगगगगग गगगगगग गगगगगगगगग ग गगगग गगगगगगगगगग गगगगग?
- 2-Jun-23 गगगग गगगगग गगगगगगगगगगगगगगगगगगगगगगगगगग ग गग-गग- गगगगगगग गगग गगगगगग गगगगगगग|
- 3-Jun-23 गगगगगगगगगगगगगग गगगगगगग गगगगगगगगगगगगगगगगगग|

### 4-Jun-23

- 5-Jun-23  $\Box$  $\Box$  $\Box$  8-Jun-23 6-Jun-23 गगग गग गगगगग  $\begin{array}{|c|c|c|c|}\hline \text{13.5} & \text{13.5} \end{array}$  or  $\begin{array}{|c|c|c|c|}\hline \text{13.5} & \text{13.5} \end{array}$
- गगगगगगगगगगगगगगग गगगग|  $\frac{1}{2}$   $\frac{1}{2}$   $\frac{1}{2}$
- 7-Jun-23 **गगगग** 10-Jun-23 **गणगगगगगगगगगगग**
- गगगगगग गग गगग- गगगगगगगगगगगग 11-Jun-23
- गगगगगगगगग|  $12$ -Jun-23 गगगगगगगगगगगगगगगगगगगगगगगगगग 13-Jun-23 गगगगगगगग -गगगगगग गगगगगगगगगगगगगगगगगगगग गगग गगगगग|

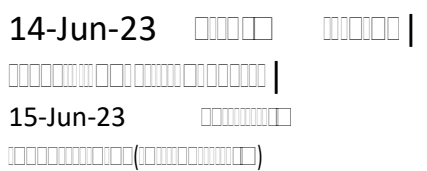

# HOLIDAY HOMEWORK (summer vacation) **SUBJECT- COMPUTER CLASS-V**

#### **Q.1 What is Soft Copy?**

Ans- Output display on monitor is called soft copy.

#### **Q.2 What is hard Copy?**

Ans- Output display on paper is called hard copy.

#### **Q.3 Write the name of Primary Memory.**

Ans- 1. RAM (Random Access Memory) 2. ROM (Read Only Memory).

### **Q.4 What is secondary memory.**

Ans- 1.Hard Disk, 2.C.D.(Compact Disc)3.DVD (Digital Versatile Disc), 4. Memory Card.

### **Q. 5 Write the name of input devices, output devices and processing device?**

Ans- **Input devices-** 1. Keyboard 2. Mouse. 3. Joystick 4. Camera 5. Scanner 6. Light pen. 7. Microphone etc.

**Processing device-** CPU (Central Processing Unit).

**Output Devices-** Monitor, Printer, Speaker

#### **Q.6 What is M.S. Word?**

**Ans- Microsoft Word** or MS-WORD (often called Word) is a graphical word processing program that users can type with. It is made by the computer company Microsoft. The purpose of the MS Word is to allow the users to type and save documents. Similar to other word processors, it has helpful tools to make documents.

Micro

### **Q.7 How do you insert a row in the table in M.S. word? Write steps.**

Ans- Add a row above or below

- 1. Click in a cell above or below where you want to add a row.
- 2. Under Table Tools, on the Layout tab, do one of the following:
	- To add a row above the cell, click Insert Above in the Rows and Columns group.
	- To add a row below the cell, click Insert Below in the Rows and Columns group

### **Q.8 How do you insert a Column in the table in M.S. word? Write steps.**

Ans- Add a column to the left or right

- 1. Click in a cell to the left or right of where you want to add a column.
- 2. Under Table Tools, on the Layout tab, do one of the following:
	- To add a column to the left of the cell, click Insert Left in the Rows and Columns group.
	- To add a column to the right of the cell, click Insert Right in the Rows and Columns group.

### **Q.9 How do you merge the two or more cells in the table in M.S. word? Write steps.**

### ANS- **Merge (Combine/Join) cells**

1. Select the cells that you want to merge by clicking the left edge of a cell and then dragging across the other cells that you want.

2. Under Table Tools, on the Layout tab, in the Merge group, click Merge Cells.

#### **Q.10 What is M.S. Word?**

Ans - M.S. word is word processing software. It is application software used to type letters, reports, applications, notes etc. The default file extension of M.S. word is .docx.

**Q.11 How do you select whole document of M.S. Word with the help of Keyboard and Mouse?** 

Ans. Keyboard – Press Ctrl +A, Mouse- Move the pointer to the left of any text until it changes to a right-pointing arrow, and then triple-click.

#### **Q.11How do you insert a table in M.S. Word?**

Ans- Use the Table menu

1. Click where you want to insert a table.

2. On the Insert tab, in the Tables group, click Table, and then, under Insert Table, drag to select the number of rows and columns that you want.

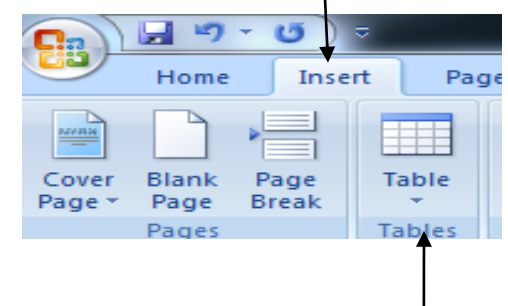

#### **Q.12How do you fill the colour in table cells in M.S. Word 2007.**

Ans. Under Table Tools, on the Design tab, click shading and then select any colour.

#### **Q. 13 Write important shortcut keys of M.S. WORD.**

Ans. Some of the important shortcuts are given below:

- $\bullet$  Open a file CTRL + O
- $\bullet$  Create a new document CTRL + N
- $\bullet$  Close a document CTRL + W
- $\bullet$  Save a file CTRL + S
- $\bullet$  Display the 'Save as' dialog box  $-$  F12
- $\bullet$  Copy CTRL + C
- $\bullet$  Paste –CTRL + V
- $\bullet$  Cut CTRL + X
- $\bullet$  Undo CTRL + Z
- Redo or repeat an action  $-$  CTRL  $+$  Y
- $\bullet$  Cancel an action ESC